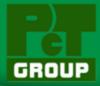

## PCT Smart Home Solution Architecture

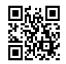

This demo shows smart home gateway, senor nodes, WiFi & power meter using ATSAMA5D36, ATMEGA328PB, ATWINC1500, MCP39F511.

- Support Battery Voltage, Watt, Amps
   Measurement. control
- Support UVC IP Camera for MJPG.
- Support remote Turn On / Off Light.
- Support Auto Detect Connter Temperature and Humidity
- Support Ethernet TCP/IP and DHCP
- Support Solar Voltage & Watt & Amps Measurement

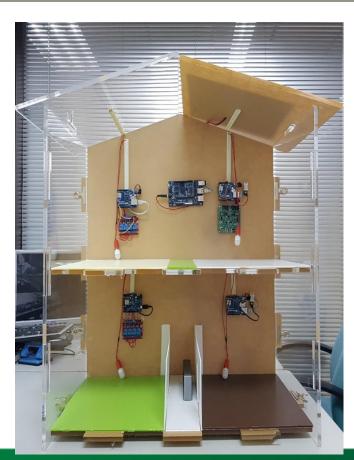

**PCT** 

**Smart Home** 

## PCT Smart Home Solution Architecture

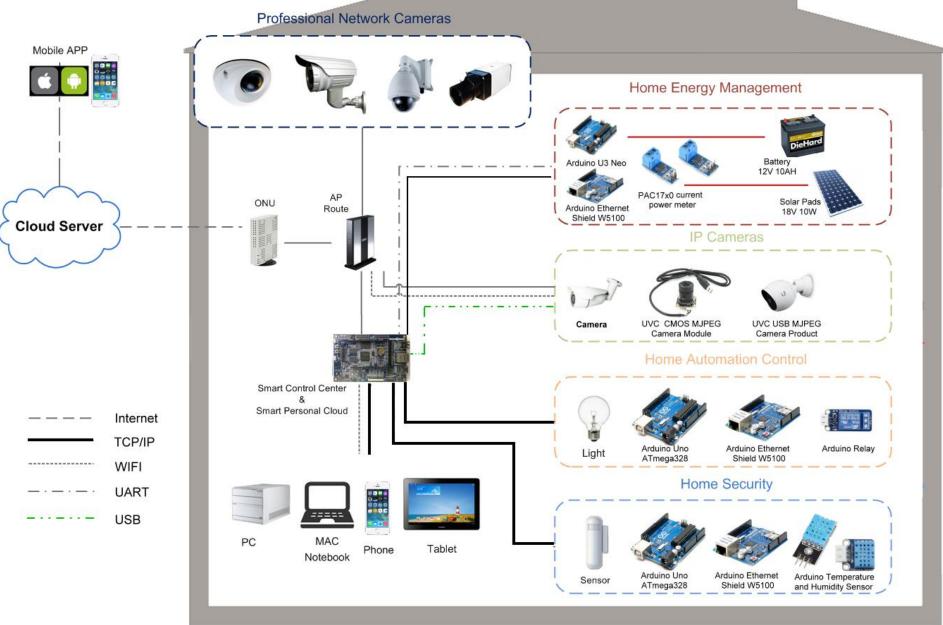

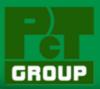

# **Smart Home Solution Key Features**

- Support Battery Voltage & Watt & Amps Measurement.
- Support UVC IP Camera MJPG.
- Support Turn On / Off Light.
- Support Temperature and Humidity indicator.
- Support Ethernet TCP/IP and DHCP.
- Support Solar Voltage & Watt & Amps Measurement.
- Support Web Browser Controller.
- Support Remote Monitoring and Access to equipment Information.

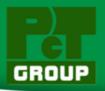

# **PCT Smart Home Operating System**

- OpenWrt 15.05 Embedded System.
- Kernel Version 4.9.
- Bootloader for AT91.
- Bootstrap for AT91.
- Support USB UVC Video MJPG Streamer.
- Support Upnp Server setting.
- Support Uhttpd Server setting.
- Support Route Firewall setting tools.
- System status information.
- Support power meter web page.
- Support Remote Monitoring and Access to equipment Information web page.

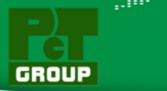

# **Current PCT OpenWrt Solution & Application**

OpenWrt Log-in for Terminal display

```
BusyBox v1.24.2 () built-in shell (ash)
 DESIGNATED DRIVER (Bleeding Edge, 50104)
  * 2 oz.Orange Juice
                              Combine all juices in a
  * 2 oz. Pineapple Juice
                              tall glass filled with
  * 2 oz. Grapefruit Juice
                               ice, stir well.
  * 2 oz. Cranberry Juice
root@OpenWrt-PCT:/#
root@OpenWrt-PCT:/#
root@OpenWrt-PCT:/#
root@OpenWrt-PCT:/#
root@OpenWrt-PCT:/#
root@OpenWrt-PCT:/#
root@OpenWrt-PCT:/#
root@OpenWrt-PCT:/#
root@OpenWrt-PCT:/#
root@OpenWrt-PCT:/#
root@OpenWrt-PCT:/#
root@OpenWrt-PCT:/#
root@OpenWrt-PCT:/#
root@OpenWrt-PCT:/#
```

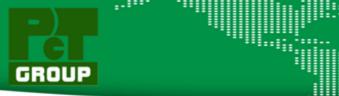

## OpenWrt GUI Log-in display

OpenWrt-PCT

| 需要授權       |       |      |    |
|------------|-------|------|----|
| 請輸入你的用戶名稱和 | 密碼    |      |    |
|            |       |      |    |
| 用戶名稱       | root  |      |    |
| 密碼         | ••••• |      |    |
|            |       |      |    |
|            |       | 登入 ! | 重置 |
|            |       |      |    |

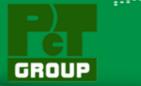

## **OpenWrt Status Display**

## OpenWrt-PCT

自動更新 開啟

-#

#### 狀態

#### 預覽

防火牆

路由

系統日誌

核心日誌

執行緒即時圖表

系統

各服務

網路

登出

### 狀態

#### 系統

| 主機名稱   | OpenWrt-PCT                                                              |
|--------|--------------------------------------------------------------------------|
| Model  | Atmel SAMA5D4 Xplained                                                   |
| 防火牆版本  | OpenWrt Designated Driver 50104 / LuCl Master (git-17.107.62951-91c0b91) |
| 核心版本   | 4.4.14                                                                   |
| 本地時區   | Tue May 9 01:51:11 2017                                                  |
| 上傳花費時間 | 0h 12m 53s                                                               |
| 平均掛載   | 1.36, 1.12, 0.69                                                         |

#### 記憶體

| 全部可用 | 467460 kB / 509220 kB (91%) |
|------|-----------------------------|
| 空閒   | 467460 kB / 509220 kB (91%) |
| 已緩衝  | 0 kB / 509220 kB (0%)       |

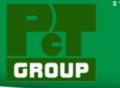

## OpenWrt Network Status Display

狀態

預覽

防火牆路由

系統日誌

核心日誌

執行緒即時圖表

系統

各服務

網路

登出

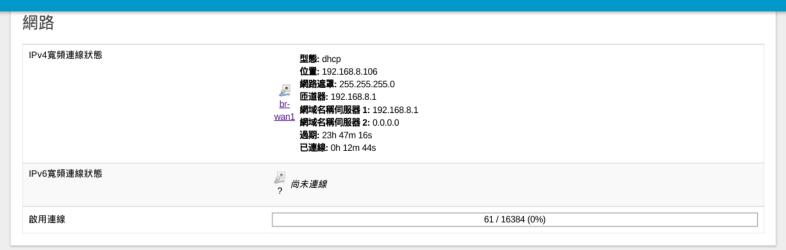

#### DHCP的釋放週期

| 主機名稱                 | IPv4-位址       | MAC-位址            | 租賃保留時間     |
|----------------------|---------------|-------------------|------------|
| jerry-ThinkPad-T430s | 192.168.2.163 | 3c:97:0e:20:20:0c | 11h 59m 7s |

#### DHCPv6版釋放時間週期

Host IPv6-位址 DHCP獨立式別碼DUID 租賃保留時間

租賃尚未啟動

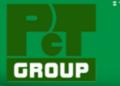

## OpenWrt Wireless Status Display

#### 狀態

#### 預覽

防火牆

路由

系統日誌

核心日誌

執行緒

即時圖表

系統

各服務

網路

登出

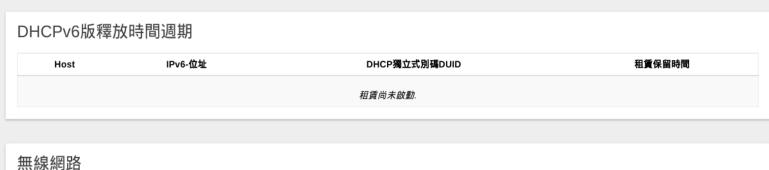

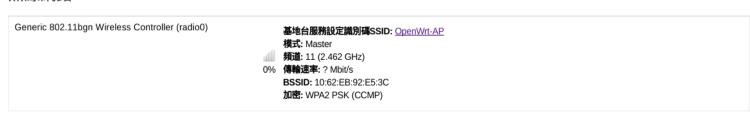

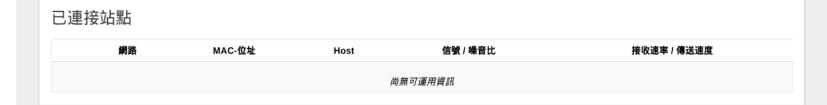

-##

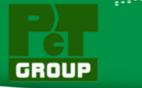

## OpenWrt UPnP Status Display

#### OpenWrt-PCT 自動更新開啟

#### 狀態

#### 預覽

防火牆

路由

系統日誌

核心日誌

執行緒

即時圖表

系統

各服務

網路

登出

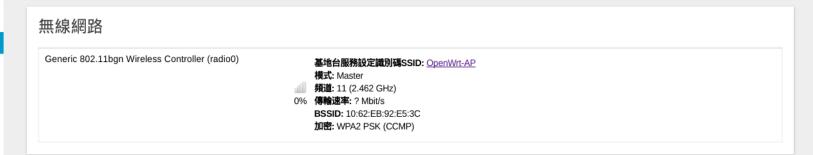

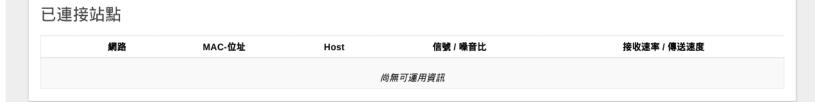

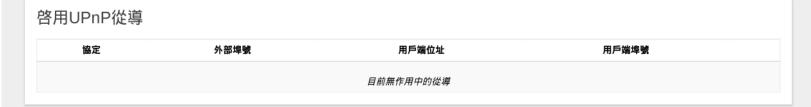

Powered by LuCl Master (git-17.107.62951-91c0b91) / OpenWrt Designated Driver 50104OpenWrt-PCT Web Panel

-##

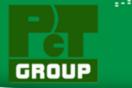

## **OpenWrt System Loading Display**

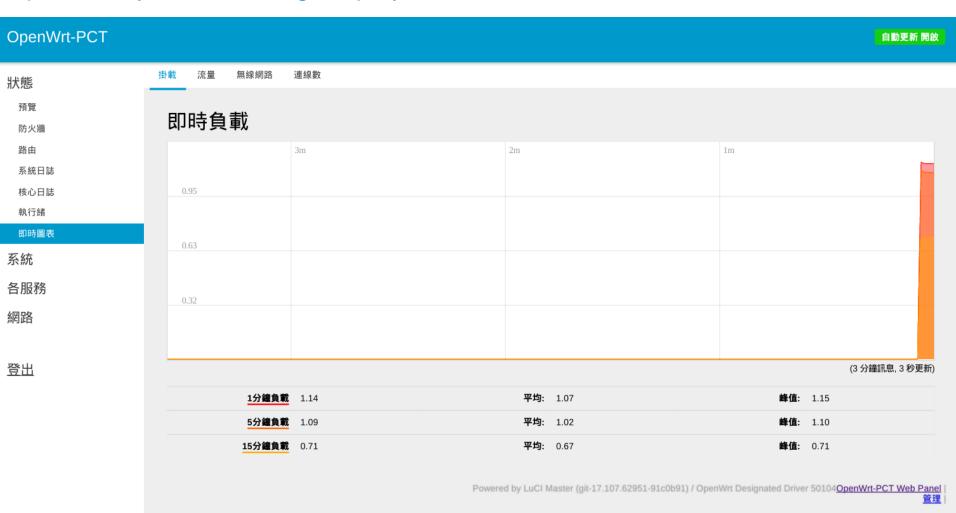

-#

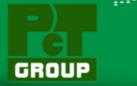

## **OpenWrt Network Loading Display**

流量

無線網路

連線數

掛載

狀態 預覽 防火牆 路由 系統日誌 核心日誌 執行緒 即時圖表

各服務

網路

登出

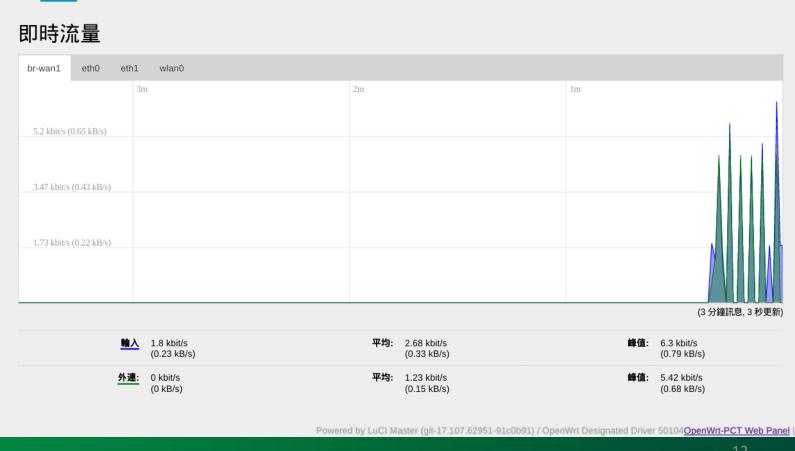

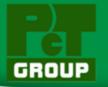

## OpenWrt Network Linking Status Display

狀態

預覽

防火牆

岭田

系統日誌

核心日誌

執行緒

#### 即時圖表

系統

各服務

網路

登出

#### 即時連線

這一頁提供目前正在活動中網路連線的預覽.

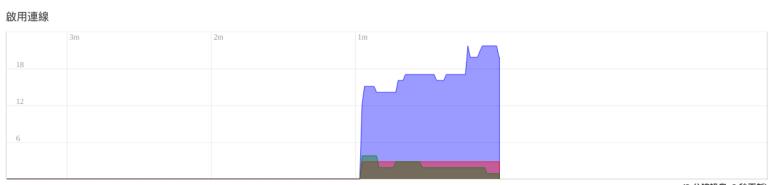

(3 分鐘訊息, 3 秒更新)

-#

| <u>UDP:</u> 21 | 平均: 21 | 峰值: 23       |
|----------------|--------|--------------|
| <u>TCP:</u> 1  | 平均: 1  | 峰值: 4        |
| <b>其它</b> : 3  | 平均: 3  | <b>峰值:</b> 3 |

| 網路   | 協定  | 來源                             | 目的地                  | 傳輸                   |
|------|-----|--------------------------------|----------------------|----------------------|
| IPV4 | UDP | OpenWrt-PCT.lan:41260          | 239.255.255.250:1900 | 361.11 KB (780 封包數.) |
| IPV4 | UDP | 192.168.8.1:67                 | 192.168.8.106:68     | 162.00 KB (288 封包數.) |
| IPV4 | TCP | jerry-ThinkPad-T430s.lan:45060 | OpenWrt-PCT.lan:80   | 159.60 KB (626 封包數.) |
| IPV4 | UDP | jerry-ThinkPad-T430s.lan:137   | 192.168.2.255:137    | 1.95 KB (21 封包數.)    |
| IPV4 | UDP | 192.168.8.101:138              | 192.168.8.255:138    | 1.13 KB (5 封包數.)     |
| IPV4 | UDP | OpenWrt-PCT.lan:138            | 192.168.2.255:138    | 1.06 KB (5 封包數.)     |

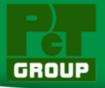

## **OpenWrt Routes Status Display**

#### OpenWrt-PCT

狀態

預覽

防火牆

路由

系統日誌

核心日誌 執行緒

即時圖表

系統

**台版** 

網路

登出

#### 路由

以下的規則現正作用在系統中.

#### ARP

| IPv4-位置       | MAC-位置            | 介面      |
|---------------|-------------------|---------|
| 192.168.8.101 | 60:67:20:49:1d:7c | br-wan1 |
| 192.168.8.100 | 3c:97:0e:20:20:0c | br-wan1 |
| 192.168.2.163 | 3c:97:0e:20:20:0c | eth0    |
| 192.168.8.1   | d4:6e:0e:38:2a:69 | br-wan1 |

#### 啟用 IPv4-路由

| 網路   | 目標             | <u>IPv4</u> -閘道 | 公測單位 | 表格   |
|------|----------------|-----------------|------|------|
| wan1 | 0.0.0.0/0      | 192.168.8.1     | 0    | main |
| lan  | 192.168.2.0/24 |                 | 0    | main |
| wan1 | 192.168.8.0/24 |                 | 0    | main |
| wan1 | 192.168.8.1    |                 | 0    | main |

啟用 IPv6-路由

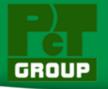

## OpenWrt Firewall Status Display

#### OpenWrt-PCT

犬態

預覽

#### 防火牆

路由

系統日誌 核心日誌

執行緒

即時圖表

系統

**合服稅** 

網路

登出

#### 防火牆狀況

| /4防火牆     | IPv6防火牆         |                    |     |         |   |           |           |                                        |
|-----------|-----------------|--------------------|-----|---------|---|-----------|-----------|----------------------------------------|
|           |                 |                    |     |         |   |           |           | 重置計數器 重啟防火牆                            |
| 表格: Filte | r               |                    |     |         |   |           |           |                                        |
| 鏈 INPUT ( | 策略: ACCEPT, 封包  | 〗: 0, 流量: 0.00 B)  |     |         |   |           |           |                                        |
| 封包數.      | 流量              | 目標                 | 協定. | 輸入      | 出 | 來源        | 目的地       | 選項                                     |
| 200       | 15.26 KB        | ACCEPT             | all | lo      | * | 0.0.0.0/0 | 0.0.0.0/0 | /* !fw3 */                             |
| 1511      | 281.35 KB       | input_rule         | all | *       | * | 0.0.0.0/0 | 0.0.0.0/0 | /* !fw3: user chain for input */       |
| 1014      | 92.91 KB        | ACCEPT             | all | *       | * | 0.0.0.0/0 | 0.0.0.0/0 | ctstate RELATED,ESTABLISHED /* !fw3 */ |
| 13        | 780.00 B        | syn_flood          | tcp | *       | * | 0.0.0.0/0 | 0.0.0.0/0 | tcp flags:0x17/0x02 /* !fw3 */         |
| 166       | 19.78 KB        | zone lan input     | all | eth0    | * | 0.0.0.0/0 | 0.0.0.0/0 | /* !fw3 */                             |
| 0         | 0.00 B          | zone_wan_input     | all | eth1    | * | 0.0.0.0/0 | 0.0.0.0/0 | /* !fw3 */                             |
| 331       | 168.67 KB       | zone_wan1_input    | all | br-wan1 | * | 0.0.0.0/0 | 0.0.0.0/0 | /* !fw3 */                             |
| 0         | 0.00 B          | zone debug input   | all | usb0    | * | 0.0.0.0/0 | 0.0.0.0/0 | /* !fw3 */                             |
| 鏈 FORWA   | RD (策略: DROP, 封 | 1包: 0. 流量: 0.00 B) |     |         |   |           |           |                                        |
| 封包數.      | 流量              | 目標                 | 協定. | 輸入      | 出 | 來源        | 目的地       | 選項                                     |
| 32        | 2.06 KB         | forwarding_rule    | all | *       | * | 0.0.0.0/0 | 0.0.0.0/0 | /* !fw3: user chain for forwarding */  |
| 0         | 0.00 B          | ACCEPT             | all | *       | * | 0.0.0.0/0 | 0.0.0.0/0 | ctstate RELATED,ESTABLISHED /* !fw3 */ |
| 32        | 2.06 KB         | zone_lan_forward   | all | eth0    | * | 0.0.0.0/0 | 0.0.0.0/0 | /* !fw3 */                             |
| 0         | 0.00 B          | zone wan forward   | all | eth1    | * | 0.0.0.0/0 | 0.0.0.0/0 | /* Ifw3 */                             |

# **Professional Computer Technology Limited**

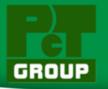

## OpenWrt Software Setup & Upload Tools Display

avrdude

base-files

#### OpenWrt-PCT 狀態 軟體 系統 設定 系統 尚無列出的軟體包可運用 軟體 剩餘空間: 47% (208.25 MB) 啟動 排程任務 下載並安裝軟體包: LED 設定 搜尋軟體包 過濾器: 備份/升級韌體 重開機 各服務 狀態 安裝軟體包 可用軟體包 登出 版本 軟體包名稱 移除 1.1.3-1 alsa-lib alsa-utils 1.1.0-1 arptables 2015-05-20-1 autoconf 2.69-2 automake 1.15-4 1.4e-1 autossh avahi-dbus-daemon 0.6.32-2 avahi-nodbus-daemon 0.6.32-2

6.3-1 169-50104 -##

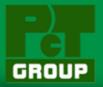

## OpenWrt System Update & Upgrade Tools Display

#### OpenWrt-PCT

狀態 系統 系統 管理 軟體 啟動 排程任務 LED 設定

#### 備份/升級韌體

重開機

各服務

網路

登出

# 動作 設定 備份/選原 按下"壓縮檔製作"就能下載目前設定檔的tar格式的壓縮、要重置回復出廠值,按下"執行還原"(可能只對squashfs影像檔有效) 下載備份檔: 製作壓縮檔 要復元設定檔,可以上傳之前製作的備份壓縮檔放這 選原之前備份設定: 選擇檔案 未選擇任何檔案 上傳壓縮檔。 更新新版韌體映像檔 抱歉,沒有sysupgrade支援出現,新版韌體映像檔必須手動更新.請回歸wiki找尋特定設備安裝指引.

Powered by LuCl Master (git-17.107.62951-91c0b91) / OpenWrt Designated Driver 50104 OpenWrt-PCT Web Panel 管理

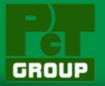

## OpenWrt MJPG Streamer Tools Display

#### OpenWrt-PCT

系統

網路

登出

各服務

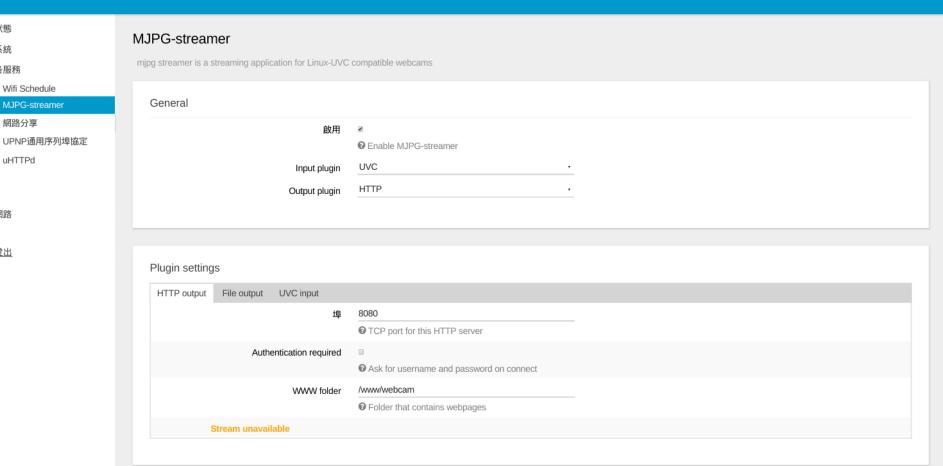

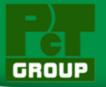

## OpenWrt UPnP Setting Tools Display

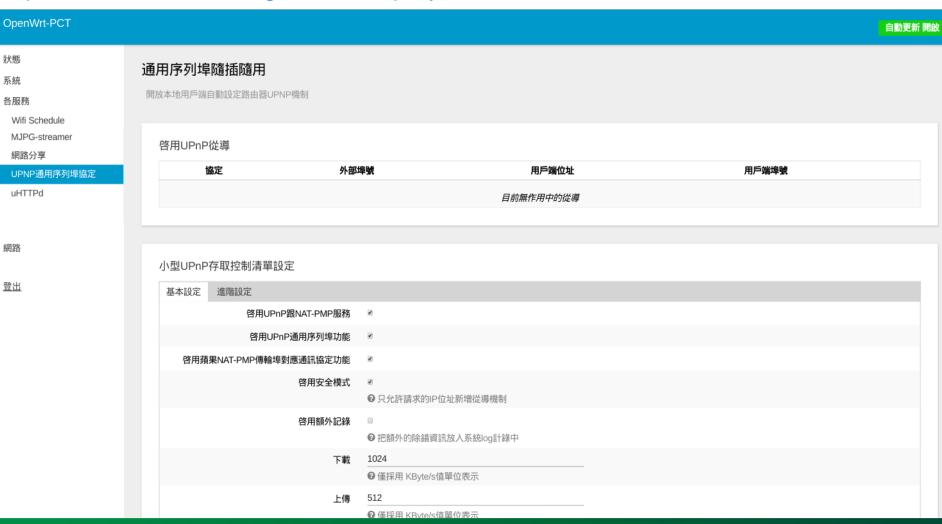

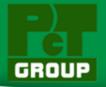

OpenWrt-PCT

Wifi Schedule MJPG-streamer

網路分享

uHTTPd

網路

登出

狀態 系統 各服務

## OpenWrt Uhttpd Setting Tools Display

#### A lightweight single-threaded HTTP(S) server MAIN 基本設定 Full Web Server Settings 進階設定 UPNP通用序列埠協定 × 0.0.0.0:80 HTTP listeners (address:port) [::]:80 Bind to specific interface:port (by specifying interface address) 0.0.0.0:443 HTTPS listener (address:port) [::]:443 Bind to specific interface:port (by specifying interface address) Redirect all HTTP to HTTPS Ignore private IPs on public interface Prevent access from private (RFC1918) IPs on an interface if it has an public IP address 選擇檔案 未選擇任何檔案 /etc/uhttpd.crt HTTPS Certificate (DER Encoded) 選擇檔案 未選擇任何檔案 /etc/uhttpd.key HTTPS Private Key (DER Encoded) Remove old certificate and key uHTTPd will generate a new self-signed certificate using the configuration shown below. Remove configuration for certificate and key This permanently deletes the cert, key, and configuration to use same.

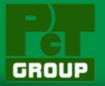

## OpenWrt Network Setting Tools Display

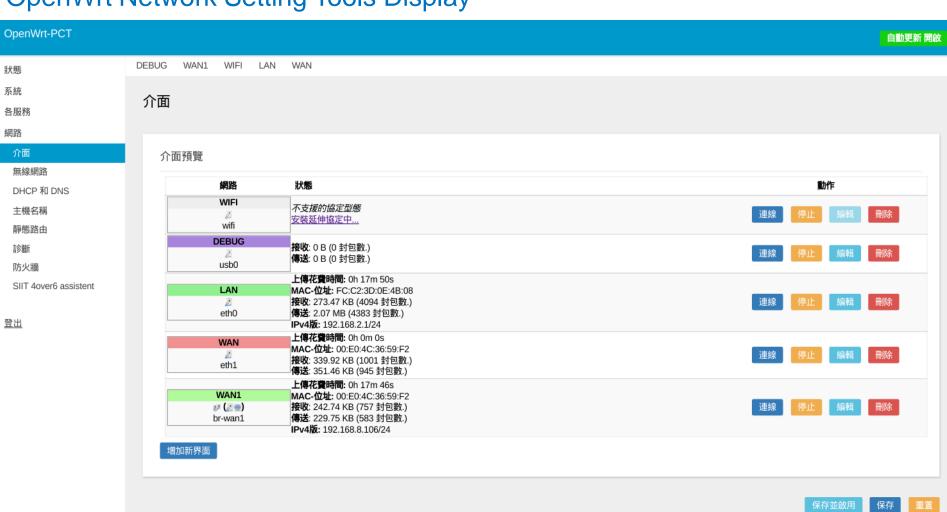

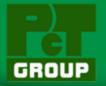

## OpenWrt WiFi Wireless Setting Tools Display

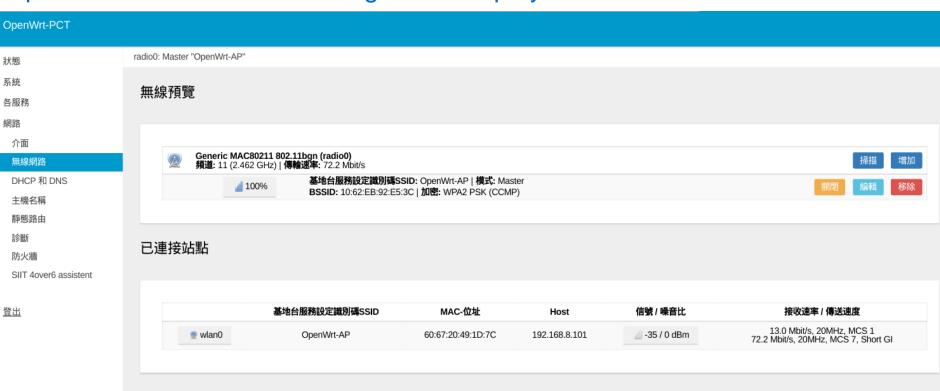

Powered by LuCl Master (git-17.107.62951-91c0b91) / OpenWrt Designated Driver 50104 OpenWrt-PCT Web Panel

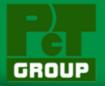

## OpenWrt DHCP & DNS Setting Tools Display

OpenWrt-PCT 自動更新 開啟 DHCP 和 DNS 系統 Dnsmasq 是組合DHCP-伺服器 和 DNS-轉發給 NAT 防火牆用 各服務 網路 伺服器設定值 介面 無線網路 解析和Hosts檔案 基本設定 TFTP設定 進階設定 DHCP 和 DNS 網域必要的 主機名稱 ❷ 若沒 DNS-名稱的話,不要轉發 DNS-請求 靜態路由 診斷 ② 在本地網路中 這是唯一的 DHCP 防火牆 本地伺服器 SIIT 4over6 assistent ❷ 本地網域格式. 僅限符合從未從DHCP或hosts檔轉發和解析的網域 本地網域 登出 **②** 本地網域後綴附加倒DHCP名稱和hosts檔項目 日誌查詢

❷ 寫入已接收的DNS請求到系統日誌中

♂ 丟棄上游RFC1918 虛擬IP網路的回應

砂列出允許RFC1918文件虛擬IP回應的網域

❷ 列出 DNS 伺服器以便轉發請求

/example.org/10.1.2.3

ihost.netflix.com

DNS封包轉發

重新綁護

允許本機

網域白名單

## Professional Computer Technology Limited

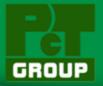

## OpenWrt Route Setting Tools Display

#### OpenWrt-PCT 狀態 路由 系統 路由器指定介面導出到特定主機或者能夠到達的網路. 各服務 網路 靜態IPv4路由 介面 無線網路 目標 介面 IPv4-遮罩 IPv4-閘道 公測單位 最大傳輸單位MTU Route type 主機-IP 或網路 假如目標是某個網路 DHCP 和 DNS 主機名稱 這部分尚未有任何數值. 靜態路由 增加 診斷 防火牆 SIIT 4over6 assistent 靜態IPv6路由 登出 公測單位 介面 目標 IPv6-閘道 最大傳輸單位MTU Route type IPv6-位置或網路(CIDR) 這部分尚未有任何數值.

Powered by LuCl Master (git-17.107.62951-91c0b91) / OpenWrt Designated Driver 50104 OpenWrt-PCT Web Panel

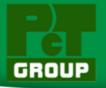

## OpenWrt Firewall Setting Tools Display

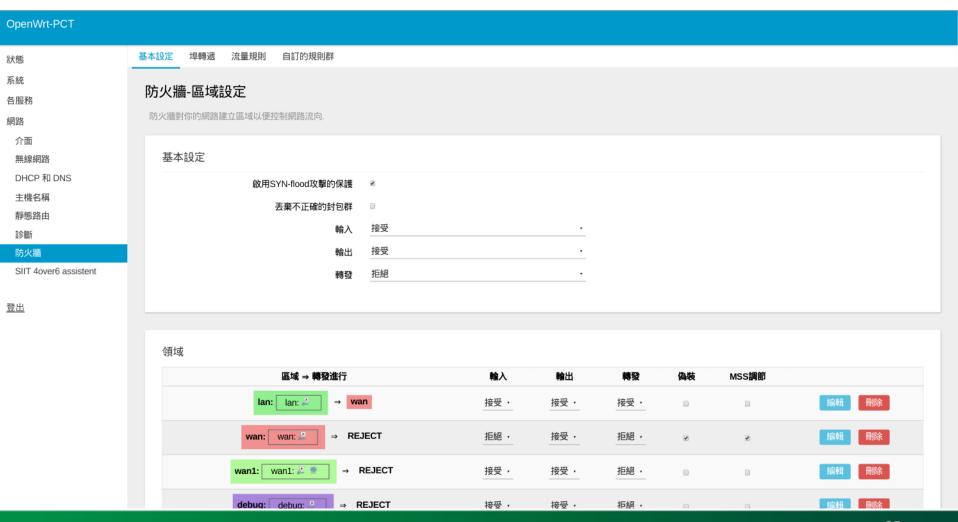

-#